```
Sheet1
```

```
*---A macro to print a LIST of ranges picked from the screen or
   entered manually
*---Use the /Range Name Label Right {End} {Down} <ENTER> to define the
   range names in this column (starts with the \Z macro name)
*---Hold the <ALT> key and press <Z> to activate the macro
!
     THIS MACRO AUTOMATICALLY DETECTS THE LOTUS 1-2-3 RELEASE
      IT WILL WORK IN LOTUS 2/2.01/2.2/2.3/3/3.1/3.1+/123W 
!
\overline{Z}RANGSPRT
add1155
!
!
menu1155
!
again155
!
!
!
end1155
!
key1155
!
change155
change1155
!
!
rel155
!
loc1155
!
new1155
!
menu2155
!
add2155
!
!
add3155
!
!
!
!
print1155
print2155
!
print3155
!
```
 $\frac{1}{2}$ Ţ  $\mathbf{I}$  $\mathbf{I}$ Ţ.  $end155$  $\mathbf{I}$ here1155  $\Gamma$ names155  $\mathbf{I}$  $\bar{\Gamma}$  $\mathbf{I}$  $\bar{\Gamma}$ 

{BREAKON} {let rel155,@info("release")}~{recalc add1155}{recalc add2155}{recalc add3155} {let here1155,@cellpointer("coord")}~ {goto}names155~{down 3}{menubranch menu1155}

View/change

View or change the range area to print Select the range to view and press <RETURN> {get key1155} {if key1155="{ESC}"}{DOWN}{UP}{BRANCH end155} {esc}{if key1155="~"}{down}{up}{let change1155,@cellpointer("contents")}~{change155}{BRANCH end1155} {key1155}{?}~{LET change1155,@CELLPOINTER("CONTENTS")}~{change155}{up}{down} {MENUBRANCH menu1155}

```
{UP}
```
/rnc MENU2155 ~....{?}~{down}

# 3

\$B\$33

MENU2155

Select

Select ranges to print from existing range names {let here1155,@cellpointer("coord")}~ {GOTO}{NAME}{NAME}{?}~ {WINDOWSOFF}{PANELOFF} {let loc1155,@cellpointer("coord")}~ {LET new1155,+"@SUM("&@CELL("CONTENTS",loc1155)&")"}~{GOTO}new1155~{EDIT}{home}{del}{end}{LEFT 2}{ABS}{H {windowsoff}{paneloff}{goto}names155~{down}{left}/c~.{right}{end}{down}{left}~{goto}iv1~{goto}names155~{end}{down 2}{windowson}{panelon} {menubranch menu2155}

/ppcar MENU2155  $\sim$ oh {esc}@| MENU2155 |Page #

~qagllq{down} {if @cellpointer("type")="b"}{menubranch menu1155} {let print2155,@cellpointer("contents")}~<br>{let print2155,@cellpointer("contents")}~<br>{let print3155,@cellpointer("contents")}~{branch print1155}

{esc 6}{return}

# \$B\$69

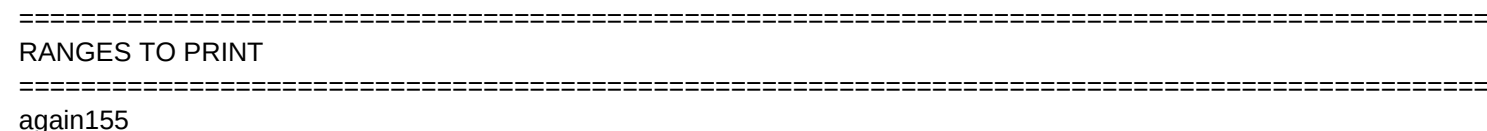

 $change155$ change1155

Add/Edit Add range names to the list or edit a range size {goto}names155~{end}{down 2} {menucall menu2155} {MENUBRANCH menu1155}

Create

Create new range names or change existing range names {getlabel "Enter name to create: ",new1155}~/cnew1155~~/rnc{new1155}~{?}~ {windowsoff}{paneloff}{goto}names155~{down}{left}/c~.{right}{end}{down}{left}~{goto}iv1~{goto}names155~{end}{down 2}{windowson}{panelon {menubranch menu2155}

 $5\}$ 

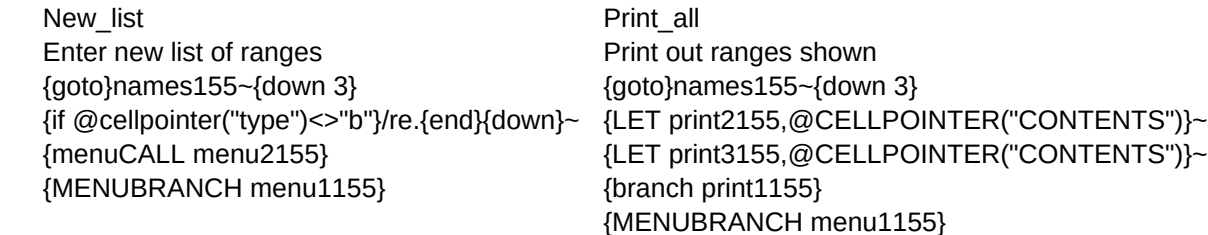

Up Down {up} {down}

Move the cell pointer up Move the cell pointer down {menubranch menu2155} {menubranch menu2155}

Quit Quit the macro {branch end155}

Print\_all Quit Print out ranges shown **Previous menu**  ${quot0}$ names155~ ${down 3}$  {branch end155} {LET print2155,@CELLPOINTER("CONTENTS")}~ {LET print3155,@CELLPOINTER("CONTENTS")}~ {branch print1155} {menubranch menu2155}

Page 7